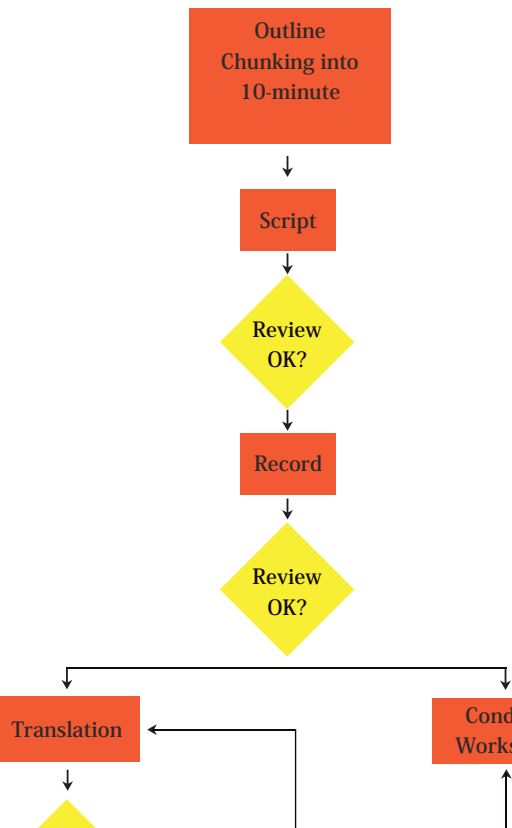

**Dubbing Review OK? Review OK? Conduct Workshop**

> COME PARTNER WITH US ! Bridge the Digital Divide !

 Help a student in rural India learn FOSS systems and become IT literate

**The Spoken Tutorial project is the initiative of the 'Talk To A Teacher' activity of the National Mission on Education through Information and Communication Technology launched by the Ministry of Human Resource Development, Government of India.**

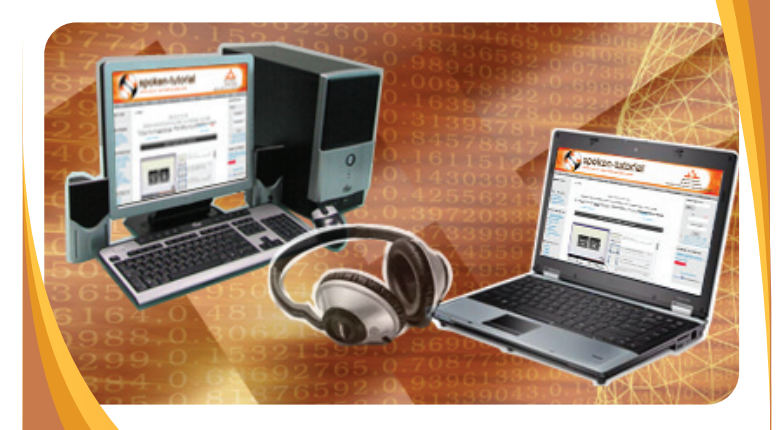

# **Spoken Tutorials**

**http://spoken-tutorial.org**

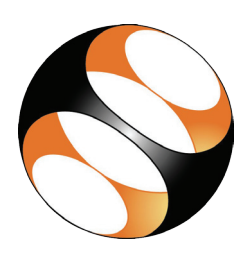

# **Spoken Tutorial Technology**

# **Developed at IIT Bombay**

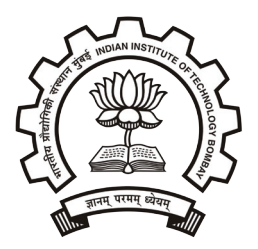

**National Mission on Education through Information and Communication Technology (NMEICT) www.sakshat.ac.in**

**An MHRD initiative**

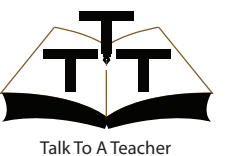

# **http://spoken-tutorial.org/NMEICT-Intro**

#### **What is a Spoken Tutorial ?**

A Spoken Tutorial explains the steps involved in carrying out a computer based activity - such as using the features of some software - with the help of a screencast and narration. A screencasting software captures all the activities on the screen along with the narration and plays it back as a movie. This movie, 10 minutes long, is called the Spoken Tutorial. The Spoken Tutorial serves as a valuable self-study tool.

#### **1**.**Introduction to Spoken tutorials**

• It gives a bird's eye view of the spoken tutorial processes.

# **2.Creation of a Spoken Tutorial through Camstudio**

- Demonstrates the use of Camstudio, which is a screen recording software for Windows operating system.
- Camstudio enables recording and play-back of all the activities performed on a computer screen.

#### **3.Creation of a Spoken Tutorial through record MyDesktop**

- Demonstrates the use of recordMyDesktop, which is a screen recording software for Linux operating system.
- recordMyDesktop enables recording and play back of all the activities performed on a computer screen.

# **4.Dubbing a Spoken Tutorial using Movie Maker**

• Demonstrates the process of dubbing from one language to another using Movie Maker for Windows operating system.

# **5.Editing a Spoken Tutorial using Movie Maker**

Demonstrates the process of editing a video using Movie Maker for Windows operating system.

# **6.Dubbing a Spoken Tutorial using Audacity & ffmpeg**

- Demonstrates the process of dubbing from one language to another using Audacity, which could be used for Mac OS X, Microsoft Windows, GNU/Linux, and other operating systems.
- FFmpeg is a complete, cross-platform video and audio converter solution to record, convert and stream audio and video. It can also convert between arbitrary sample rates and resize a video on the fly, with a high quality polyphase filter.

# **7.Guidelines for the script writers**

- Conveys the guidelines that should be followed while writing a script for a Spoken Tutorial.
- We are in the process of creating it. The document on this topic is available at http://spoken-tutorial.org/wiki/index.php/ How to write a Script for Spoken Tutorials

#### **8.Guidelines for recording and narration**

Conveys the guidelines that should be followed while recording and narrating a Spoken Tutorial.

#### **9.Guidelines for translation & dubbing**

- Conveys the guidelines for translating and dubbing a Spoken Tutorial from one language to another.
- We are in the process of creating it. The document on this topic is available at http://spoken-tutortal.org/wiki/ index.php/Dubbing\_Stages

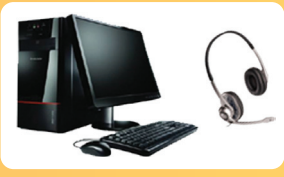

# **10.Guidelines for Campus Ambassador**

- Introduces the Campus Ambassador programme of Spoken Tutorial project, wherein students can become a mentor in their college, motivate and lead a team of students to prepare Spoken Tutorials.
- It explains the criteria, honorariums and other elements involved in the Campus Ambassador programme.

# **11.How to conduct workshops using Spoken Tutorials?**

- Explains the process of conducting workshops in different institutes or colleges using Spoken Tutorials.
- We are in the process of creating it.

#### Link for workshop

http://www.spoken-tutorial.org/wiki /index.php/Workshop

#### **Other brochures :**

1. Introduction 2. Campus Ambassador Programme

#### **Log on to**

**http://spoken-tutorial.org http://spoken-tutorial.org/wiki**

# **Contact us at**

**sptutemail@gmail.com contact@spoken-tutorial.org**

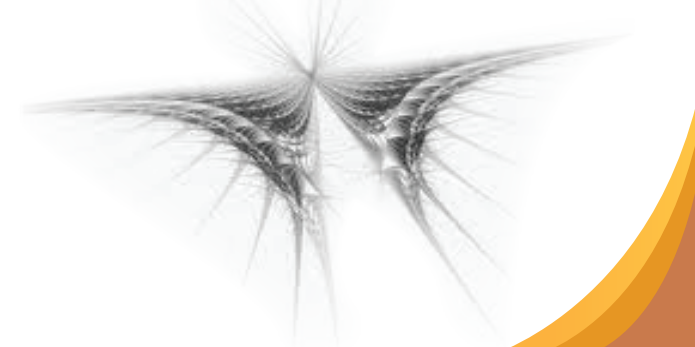